## **Instructions for creating a parent portal account**

- 1. Go to Rossford's home page [http://www.rossfordschools.org](http://www.rossfordschools.org/)
- 2. Click on the PowerSchool Parent Portal button in the middle section of the page.

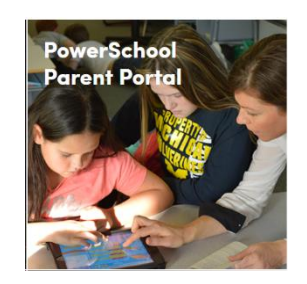

- 3. Click on the Create Account tab
- 4. Click Create Account on the bottom right of the page.

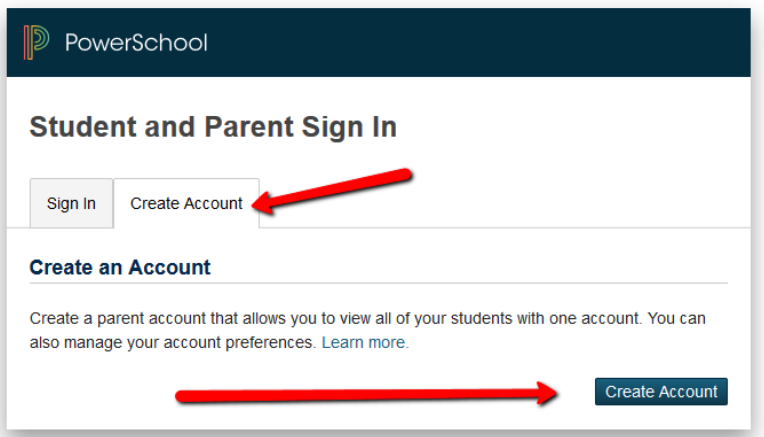

5. Enter the information requested on the page.

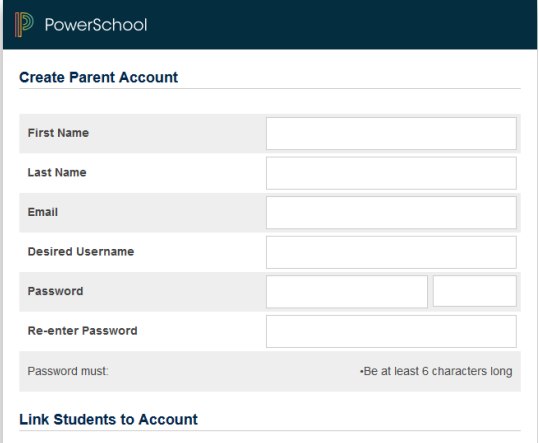

6. Next enter the information about your child.

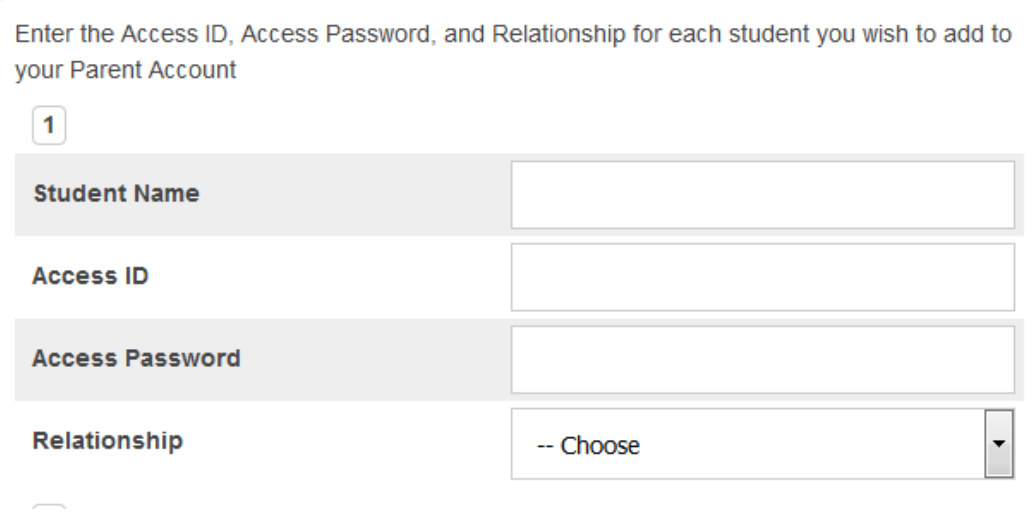

Student Name

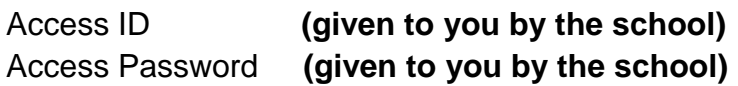

The access ID and password is not the same access ID and password your child uses to log into the computers at school. The access ID and password is given to you by the office. If you do not have the access ID and access password information please call your child's school office and request it.

## **7. At the bottom of the page click Enter**

You can add all of your children to one account. They will appear as different tabs in the parent portal.

If you need help or have questions please call your child's school or Sandra Smith at 419-720-6700. You can also email me at samith@rossfordschools.org. If you are requesting access ID and password information include your name your child's name and school as well has his/her DOB.